# Stato del log della memoria RAM sugli switch impilabili serie Sx500 Ī

## Obiettivo

La pagina Memoria RAM visualizza tutti i messaggi salvati nella RAM (cache) in ordine cronologico. I log della memoria RAM vengono conservati solo fino al riavvio del sistema. I registri sono l'insieme degli eventi di sistema memorizzati nel dispositivo. La memoria RAM registra ogni evento che si verifica nel dispositivo, ad esempio gli accessi di base. I registri sono utili per risolvere i problemi del dispositivo in caso di errore di una delle configurazioni. Questo documento spiega come visualizzare lo stato del log della memoria RAM sugli switch serie Sx500 impilabili.

Per informazioni su come configurare le impostazioni del registro di sistema, consultare l'articolo Configurazione delle impostazioni del registro di sistema sugli switch impilabili serie Sx500.

#### Dispositivi interessati

• Serie Sx500 Stackable Switch

### Versione del software

● 1.3.0.62

#### Visualizza stato log della memoria RAM

Passaggio 1. Accedere all'utility di configurazione Web e scegliere Stato e statistiche > Visualizza registro > Memoria RAM. Viene visualizzata la pagina Memoria RAM:

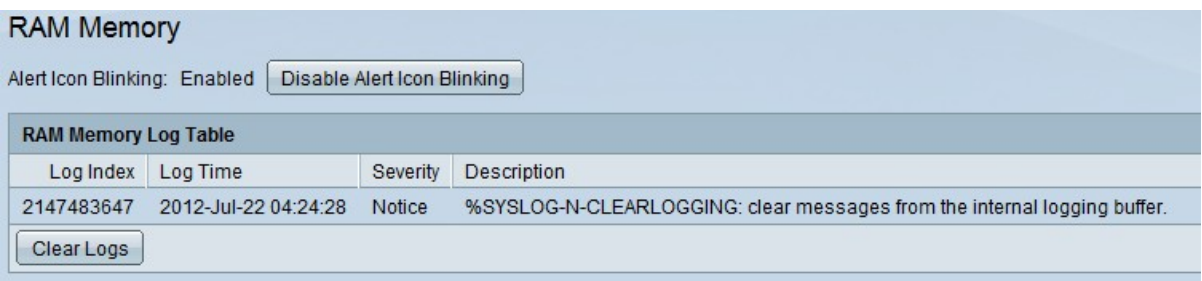

La pagina Memoria RAM visualizza la tabella del log della memoria RAM, che contiene i sequenti campi:

Di seguito vengono elencati i livelli di gravità dell'evento, dal livello di gravità più alto a quello più basso.

- Indice log visualizza il numero della voce di log in sequenza.
- Log Time: visualizza l'ora di creazione del messaggio.
- Gravità visualizza la gravità dell'evento. Per ulteriori informazioni, fare riferimento alle informazioni sulla gravità riportate di seguito.
- Descrizione visualizza informazioni sull'evento che ha generato il registro.
- Emergenza: il sistema non è utilizzabile.
- Avviso: è necessaria un'azione.
- Critico: il sistema è in condizioni critiche.
- Errore: il sistema si trova in una condizione di errore.
- Avviso: si è verificato un avviso di sistema.
- Avviso: il sistema funziona correttamente, ma si è verificato un avviso di sistema.
- Informativo: informazioni sui dispositivi.
- Debug fornisce informazioni dettagliate su un evento.

Passaggio 2. (Facoltativo) Per cancellare i log di memoria recenti, fare clic su **Cancella log.**